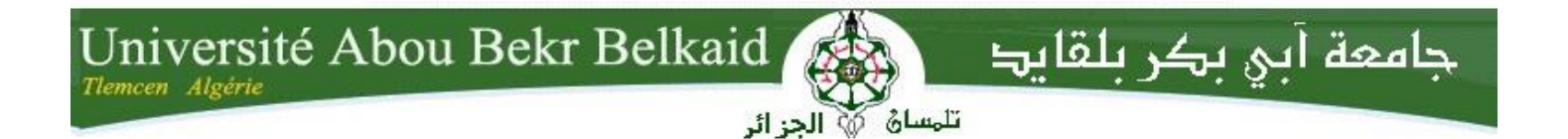

**République Algérienne Démocratique et Populaire Université Abou Bakr Belkaid– Tlemcen Faculté des Sciences Département d'Informatique**

**Mémoire de fin d'études** 

**pour l'obtention du diplôme de Licence en Informatique**

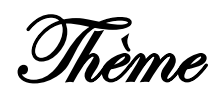

## **Gestion de Parc Informatique**

## **Matériel et Logiciel**

**Réalisé par :**

- **Mr DJABEUR DJEZZAR Mohammed Rafik**
- **Mr MERABET Aissa**

*Présenté le 02 Juin 2015 devant la commission d'examination composée de MM.*

- *Mr SMAHI Mohammed Ismail (Encadreur)*

- *Mr MERZOUGUE Mohammed (Examinateur)*
- *Mme YABDERI Zineb (Examinateur)*

Année universitaire : 2014-2015

### *Dédicaces*

<span id="page-1-0"></span> *Au nom du dieu clément et miséricordieux Je dédie ce travail à :*

 *Mes chères parents qui n'ont jamais cessé de m'encourager tous le long de mon parcours et qui ont toujours tout sacrifié pour faire de moi ce que je suis à présent que dieu les protège.*

 *Tous mes amis et mes amies.*

 *Ceux qui me sont proches et chers de loin ou de prés.*

*Rafik*

### *Dédicaces*

<span id="page-2-0"></span> *Au nom du dieu clément et miséricordieux Je dédie ce travail à :*

*Mes chères parents qui n'ont jamais cessé de m'encourager tous le long de mon parcours et qui ont toujours tout sacrifié pour faire de moi ce que je suis à présent que dieu les protège.*

*Et ma femme et mon fils MOHAMMED RIADH. A la lumière de mes jours, la source de mes efforts Ma femme et mon fils.*

 *Tous mes amis et mes amies.*

 *Ceux qui me sont proches et chers de loin ou de prés.*

*Aissa*

#### **Remerciements**

<span id="page-3-0"></span>Ce mémoire, ne pourrait exister sans l'aide et l'engagement d'un certain nombre de personnes qui ont décidé de nous accompagner résolument dans notre parcours.

Que tous ceux qui, de prés ou de loin, ont contribué par leurs conseils, leurs encouragements et leur assistance à l'aboutissement de ce travail, trouvent ici l'expression de notre profonde gratitude.

Tout d'abord, nous tenons à remercier nos encadreurs : M. SMAHI Mohammed Ismail pour les efforts qu'il a fourni pour nous aider et nous orienter dans notre travail jusqu'à sa finalisation.

Nous remercions, Mr MERZOUGUE Mohammed, Mme YABDERI Zineb d'avoir accepté de faire partie de ce jury, nous en sommes très honorés.

Merci à nos proches et amis de nous soutenir par leur présence dans les bons comme dans les mauvais moments.

Merci à nos enseignants pour la qualité et le dévouement à la cause éducative. Qu'ils trouvent ici l'expression de toute notre reconnaissance.

### **Liste des figures**

<span id="page-4-0"></span>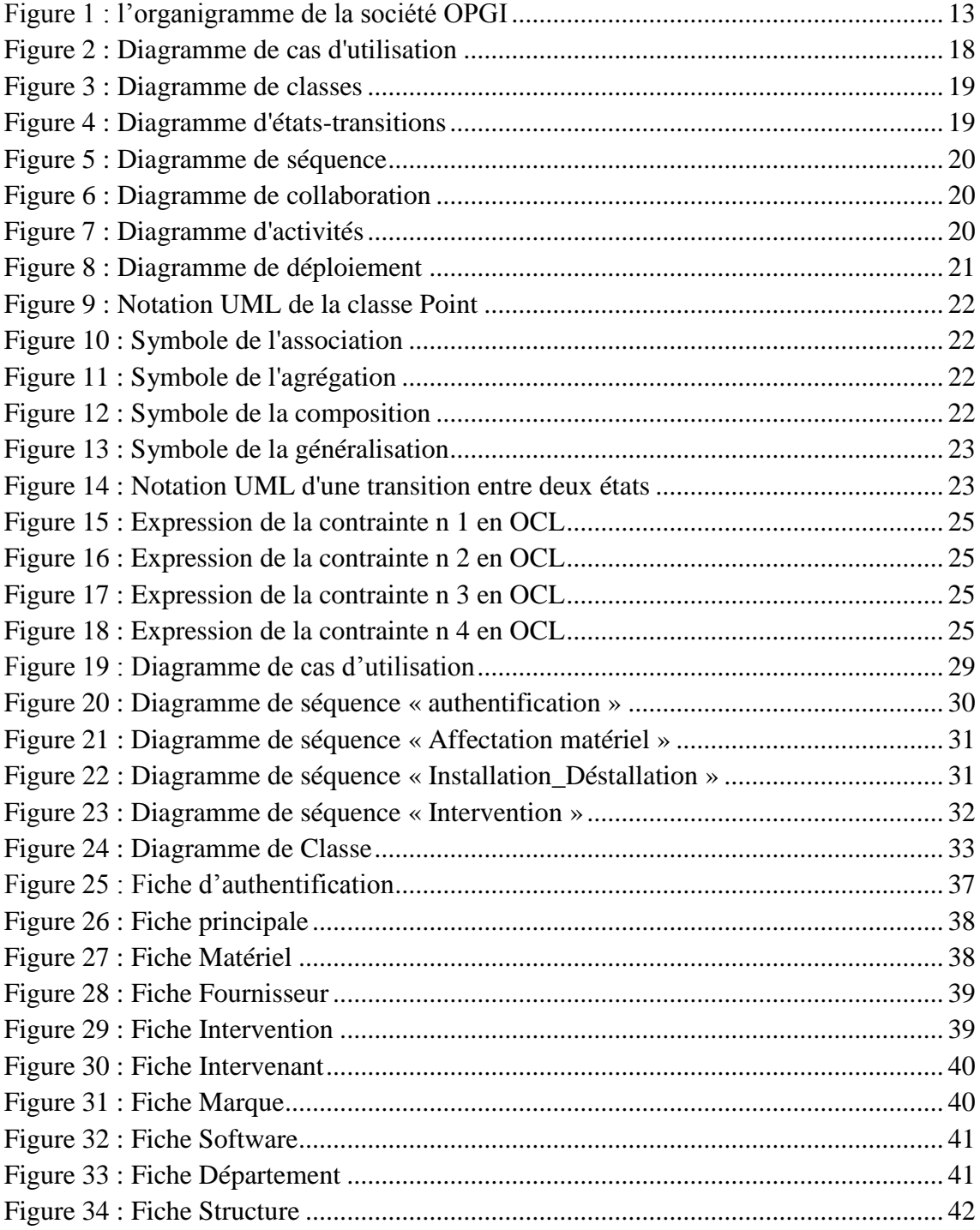

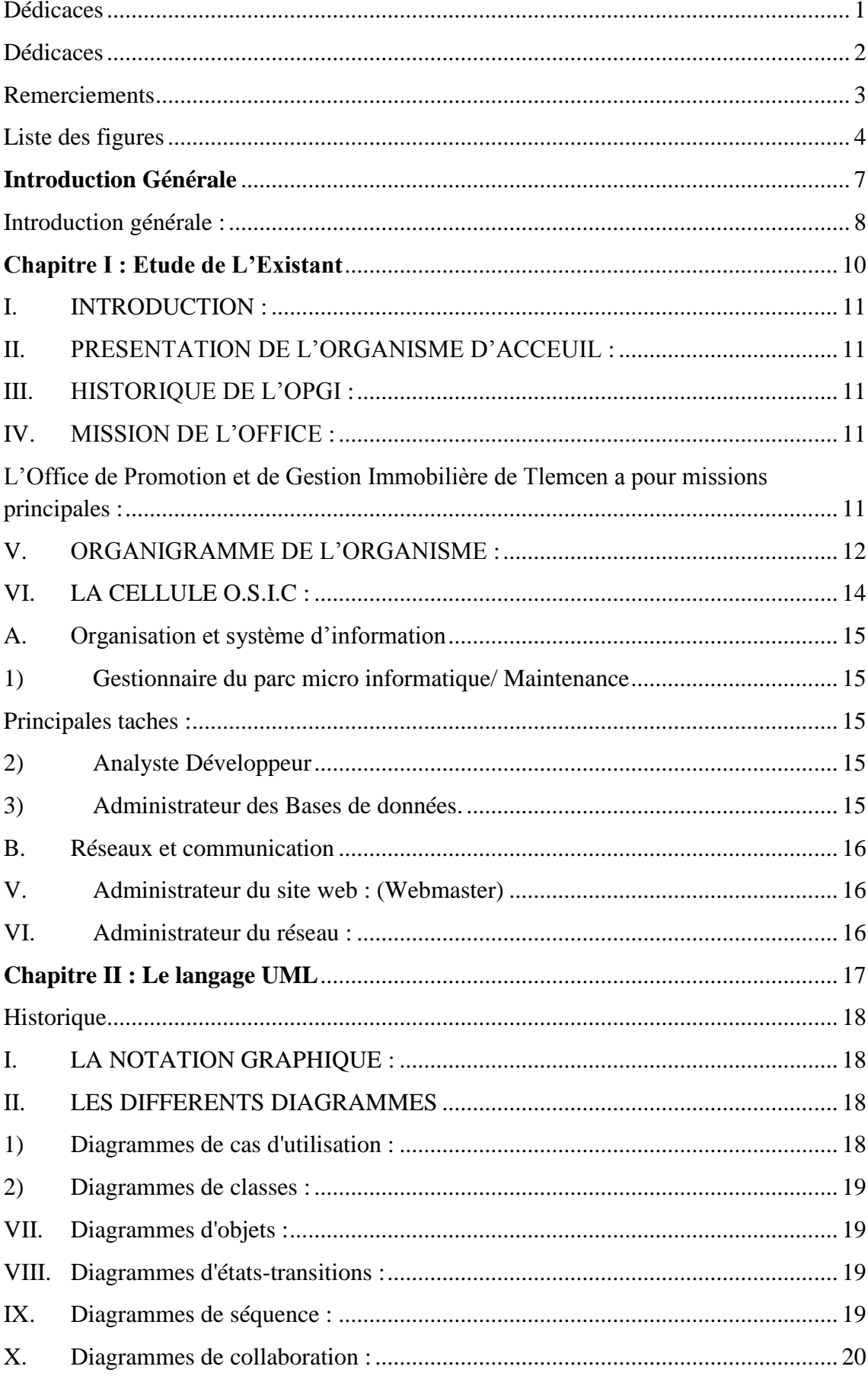

### Table des matières

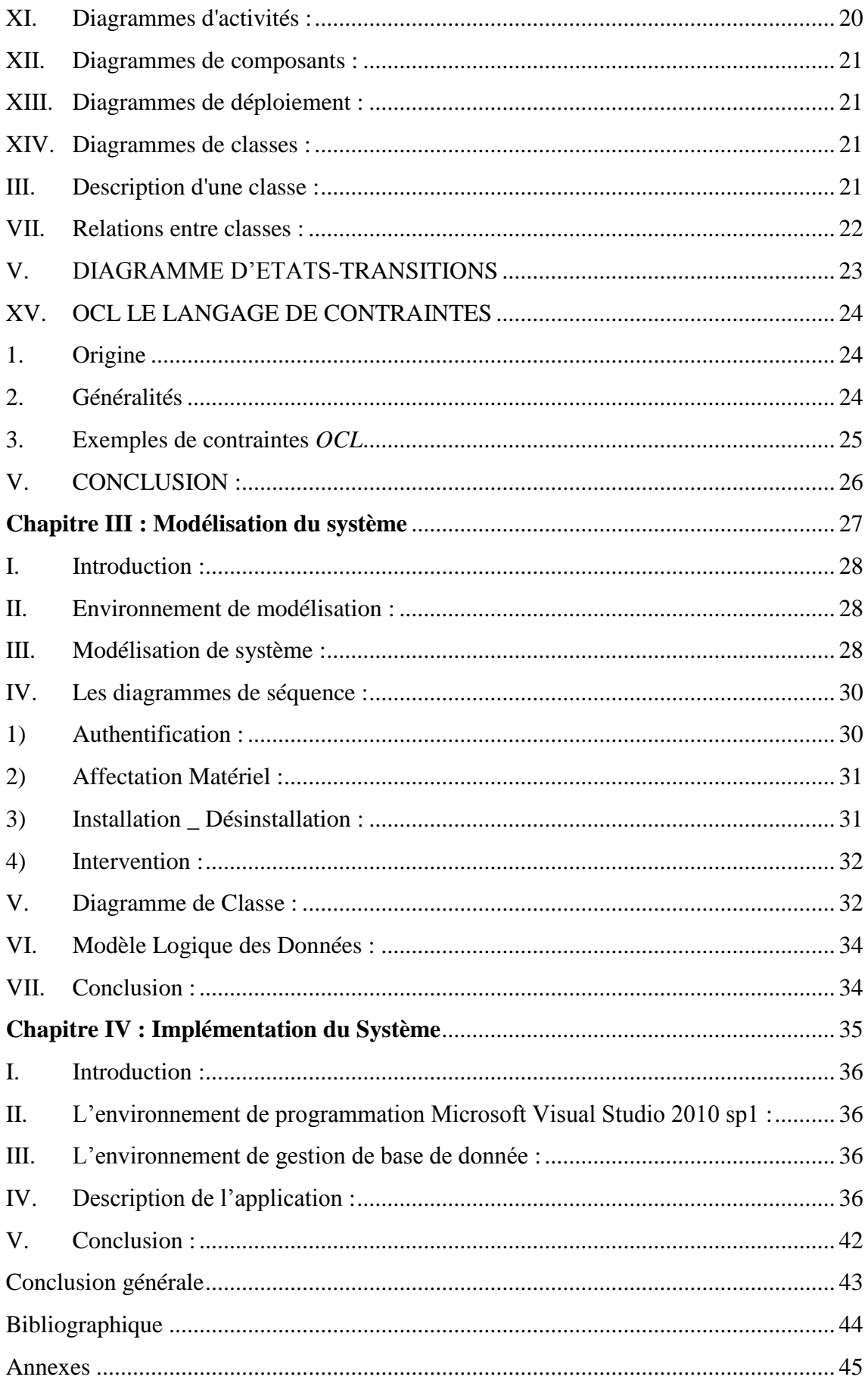

<span id="page-7-0"></span>**Introduction Générale**

#### <span id="page-8-0"></span>**Introduction générale** :

La plupart des organisations possèdent aujourd'hui un réseau d'ordinateurs privé. Au travers de ce réseau, les postes échangent des fichiers, partagent de matériel et parfois utilisent des applications (logiciels) en commun.

De nos jours, la plupart des applications de gestion ont une architecture clientserveur. Ces applications constituent le cœur de ce que l'on appelle le système d'information central.

Ces applications gèrent des plannings, des annuaires, des ressources, des stocks, des commandes, des livraisons, etc. Ce qui permet de mettre facilement à la disposition des employés des documents divers et variés et oblige un accès centralisé à la mémoire de l'entreprise. Il est donc généralement nécessaire de définir des droits d'accès pour les utilisateurs de l'intranet et par conséquent une authentification de ceux-ci afin de leur permettre un accès personnalisé aux fonctionnalités assurées par l'intranet.

De cette façon, un intranet favorise la communication au sein de l'entreprise et limite les erreurs dues à la mauvaise circulation d'une information.

Au sein de la société OPGI, notre mission était de choisir un portail répondant à ses exigences et le mettre en place. L'application de la Gestion de parc informatique après avoir été conçue et développée doit s'intégrer dans ce portail avec l'ensemble des applications du système d'information de la société. En effet, La gestion de parc permet de suivre en temps réel du patrimoine informatique, matériel et logiciel de l'entreprise.

Elle offre une vision globale de l'état, du suivi et des coûts des appareils utilisés dans l'entreprise et de bien Gérer les différents types d'équipements (Unités Centrales, Ecrans, Imprimantes, Matériels Réseaux, … ext) ainsi que leurs Composants Hard et Soft (Processeurs, Mémoires, Disques durs, OS, Logiciels…) et aussi visant à assurer le bon fonctionnement des PC et serveur.

Dans cet objectif, notre travail consiste à réaliser une application de gestion de parque informatique. Pour la mise en œuvre de notre application nous avons utilisés l'environnement Model Maker comme outils de modélisation en langage **UML**, ainsi que l'environnement Microsoft Visual Studio pour la réalisation de l'application.

Le présent rapport décrit les différentes étapes de la réalisation du projet. Il comporte quatre chapitres :

- Le premier chapitre est consacré à l'Etude de l'Existant
- Le deuxième chapitre est consacré à la présentation du langage **UML** (Les définition, les descriptions, et l'utilité de différents diagrammes).
- Le troisième chapitre est consacré à la modélisation du système étudié, on utilisant les différents diagrammes (diagramme de cas d'utilisation, diagramme de séquence et diagramme de classe) d'**UML**.
- Le dernier chapitre consiste à la phase de réalisation et de mise en œuvre de l'application.
- Finalement, nous terminons notre mémoire par une conclusion générale contenant quelques perspectives pour le système de gestion d'un parc informatique.

## <span id="page-10-0"></span>**Chapitre I : Etude de L'Existant**

#### <span id="page-11-0"></span>**I. INTRODUCTION :**

**L**'analyse de l'existant est une étape importante dans le cycle de vie d'un système, il s'agit de connaitre la situation actuelle de l'organisation pour pouvoir porter un jugement juste. Ainsi, l'analyse du système existant doit nous fournir toute l'information nécessaire, afin d'établir une bonne conception et de proposer de bonnes solutions.

**D**ans ce chapitre, nous allons présenter une étude Générale sur l'**O**ffice de Promotion et de **G**estion **I**mmobilière de Tlemcen «**O**.**P**.**G**.**I**». Par la suite, un intérêt particulier est porté à la cellule Informatique **O**.**S**.**I**.**C** «**O**rganisation et **S**ystème d'**I**nformation et de **C**ommunication ».

#### <span id="page-11-1"></span>**II. PRESENTATION DE L'ORGANISME D'ACCEUIL :**

- **L**'Office de Promotion et de Gestion Immobilière de TLEMCEN, par abréviation «OPGI» est une entreprise publique à caractère industrielle et commerciale.
- **L**'Office est une personne morale, jouissant de l'autonomie financière.
- **L**'Office est géré par un conseil d'administration dont les membres sont désignés par le ministère de tutelle.
- **L**'Office est dirigé par un directeur général, nommé par décret présidentiel.

#### <span id="page-11-2"></span>**III. HISTORIQUE DE L'OPGI :**

► Créé par ordonnance N°74-143 du 23 Octobre 1976 portant sur la création des OPGI <<Office de Promotion et de Gestion Immobilière>> de WILAYA, l'OPGI n'a cessé depuis de subir de réformes et des transformations de nature juridique et organisationnelle suivant l'évolution des besoins politiques et des programmes nationaux dans différents contextes et ceci dans le but de faciliter la prise en charge effective des attributions de l'office en matière de maitrise d'ouvrage des réalisation de logement sociaux [1].

 **E**n effet d'un établissement public local sous tutelle de la WILAYA, l'OPGI de TLEMCEN est passé de statut d'établissement publique national à caractère industriel et commerciale, régi par les dispositions du décret N°91-147 du Mai 1991 portant sur la transformation de la nature juridique des OPGI et les modalités de leur organisation et de leur fonctionnement, doté de personnalité morale et de l'autonomie financière dont la tutelle est exercée par le ministère de l'habitat et de l'urbanise [2].

#### <span id="page-11-3"></span>**IV. MISSION DE L'OFFICE :**

<span id="page-11-4"></span>**L**'Office de Promotion et de Gestion Immobilière de Tlemcen a pour missions principales :

- ÷ De promouvoir le service public une matière de logement social.
- La gestion immobilière.

**I**l est chargé à titre accessoire de :

- 4 La promotion immobilière.
- 4. La maîtrise d'ouvrage déléguée pour le compte de tout autre opérateur.
- 4 Actions de prestation de services en vue d'assurer l'entretien, la maintenance, la réhabilitation et la restauration des biens immobiliers.
- 4 La promotion foncière.
- 4. Toutes actions entrant dans la gestion immobilière.

#### <span id="page-12-0"></span>**V. ORGANIGRAMME DE L'ORGANISME :**

**L**'organigramme représente graphiquement la structure de l'office **« OPGI »,** cet organigramme appartient à la forme traditionnelle et en particulier à la structure hiérarchique, en effet chaque individu n'a qu'un seul supérieur.

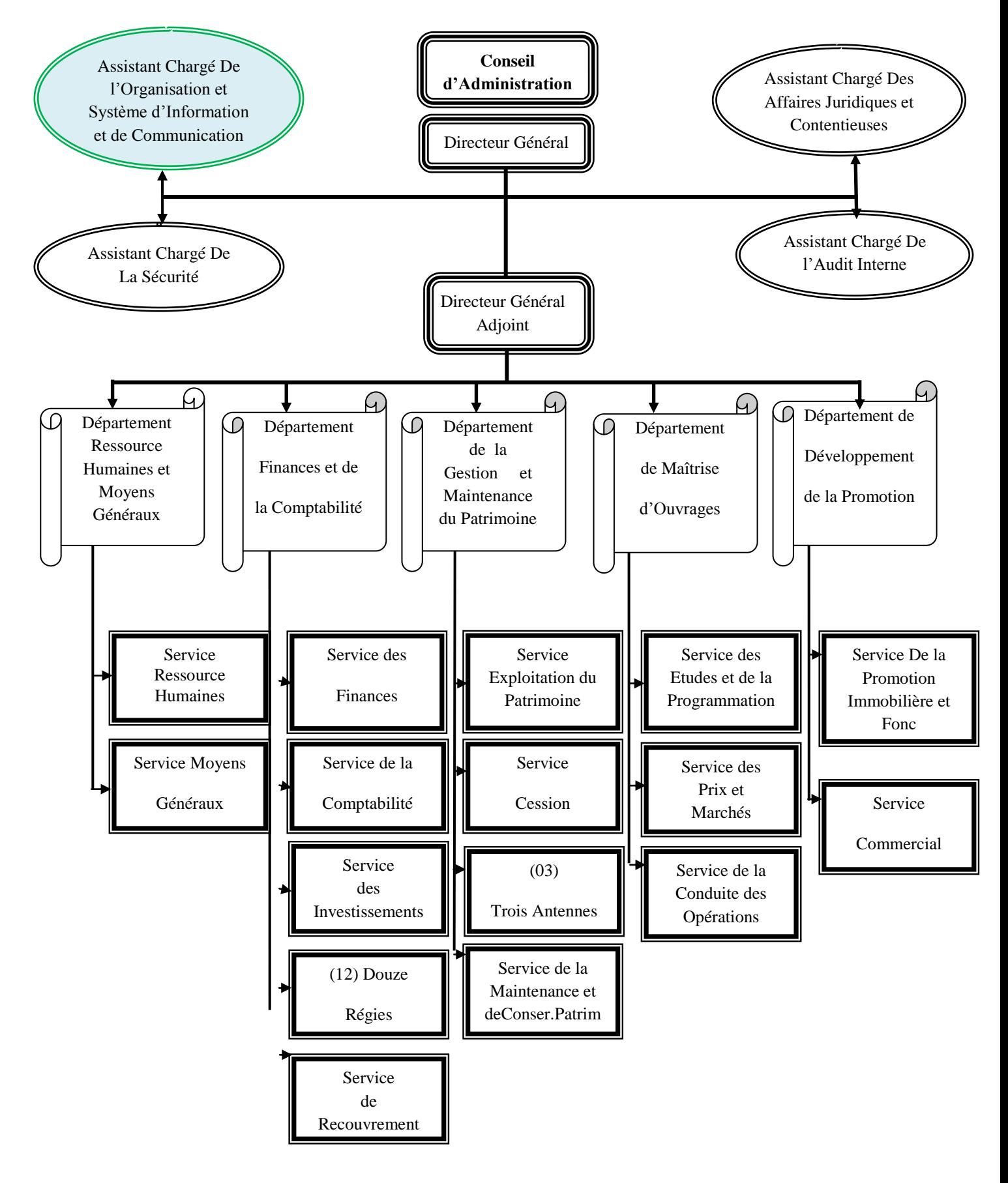

<span id="page-13-0"></span>Figure 1 : l'organigramme de la société OPGI

#### <span id="page-14-0"></span>**VI. LA CELLULE O.S.I.C :**

#### **Objectif**

- Délimitation du domaine d'intervention de la cellule. Þ
- Identification des moyens pour l'accomplissement des missions confiées à la ь cellule.

La cellule O.SI.C faisant partie du staff de la direction, sous l'autorité du Directeur Général, conformément a l'organigramme approuvé par la décision N° 218/DRHR/06.

#### **principales missions :**

- ь Faire évoluer le système d'information.
- Þ Mettre en œuvre les solutions informatiques.
- Gérer les investissements Informatiques. Þ
- Administrer les bases de données et les réseaux. Þ
- Gérer du site web de l'Office. Þ
- Assurer La veille technologique. Þ

#### **Organisation**

- **A. Organisation et système d'information**
- 1. Gestionnaire du parc micro informatique/ Maintenance
- 2. Analyste Développeur
- 3. Administrateur des bases de données
- **B. Réseaux et communication**
	- 4. Webmaster / Administrateur du site web
	- 5. Administrateur des Réseaux

#### <span id="page-15-0"></span>**A. Organisation et système d'information**

#### <span id="page-15-1"></span>**1) Gestionnaire du parc micro informatique/ Maintenance**

#### <span id="page-15-2"></span>**Principales taches :**

- Maintenir, upgrader, dépanner et veiller sur le parc micro-informatique. ь
- Assistance aux utilisateurs. ь

#### <span id="page-15-3"></span>**2) Analyste Développeur**

Fusion de deux métiers en informatique, Architecte du système d'information, et le développeur (programmeur).

#### **Principales taches sont :**

- Le recueil de l'information ь
- La Modélisation du système d'information Þ.
- Propositions et conception de la nouvelle solution. ь
- Réalisation de la nouvelle solution. Þ
- Rédiger le manuel des logiciels informatiques Þ.
- Assurer la maintenance des logiciels. Þ.
- <span id="page-15-4"></span>**3) Administrateur des Bases de données.**

#### **Principales taches :**

- Définition des structures des données. ь
- Assuré la cohérence des données. Þ.
- La réorganisation permanente pour réduire le temps de réponse. ь
- Þ. Le maintien et l'évolution de la base de données
- ь La définition des privilèges. (Gestion des Utilisateurs)
- Assurer la sécurité de la base de données ь
- ь Interrogation de la base de données.
- Suivi des Mises a jour du fichier National.

#### <span id="page-16-0"></span>**B. Réseaux et communication**

<span id="page-16-1"></span>**V. Administrateur du site web : (Webmaster)**

#### **Principales missions:**

- Þ. La conception et la réalisation du site web.
- Evolution permanente du site web. Þ.
- Mise a jour du site web. Þ.
- Gestion du centre d'écoute et réponse aux e-mails. Þ

#### <span id="page-16-2"></span>**VI. Administrateur du réseau :**

#### **Principales missions :**

- La mise en œuvre, la gestion et l'optimisation des réseaux de communication ь internes et externes.
- Choix des équipements logiciels et matériels en réseaux et télécommunications. Þ.
- Þ. La conception, la mise en œuvre et le suivi des différents réseaux et de leurs interconnexions.
- Collabore avec l'analyste développeur pour rédiger des spécifications techniques Þ lors de la mise en œuvre de nouvelles solutions.

# <span id="page-17-0"></span>**Chapitre II : Le langage UML**

#### <span id="page-18-1"></span>**Historique**

Avec le succès grandissant de la programmation orientée objet, de nombreuses méthodes semi-formelles d'analyse et de conception ont été dédiées à ce nouveau paradigme. **[UML](http://www.uml.org/)** (Unified Modeling Language) est né de la fusion des trois méthodes qui ont le plus influencé la modélisation objet au début des années 90: OMT, OOAD et OOSE Le projet, initié par Rumbaugh, Booch et Jacobson au sein de la société [Rational,](http://www.rational.com/) devient en 1997 une norme de [l'Object Management Group](http://www.omg.org/) [3].

#### <span id="page-18-2"></span>**I. LA NOTATION GRAPHIQUE :**

La notation **[UML](http://www.uml.org/)** se répartit en différents types de diagrammes, qui décrivent des aspects complémentaires mais non disjoints du système modélisé. Nous décrirons plus particulièrement les diagrammes de classes et les diagrammes d'états-transitions, qui sont les deux diagrammes pris en compte lors de la conversion d**['UML](http://www.uml.org/)** vers B.

#### <span id="page-18-3"></span>**II. LES DIFFERENTS DIAGRAMMES**

**[UML](http://www.uml.org/)** définit neuf sortes de diagrammes. La plupart d'entre eux se présentent sous la forme de graphes, composés de sommets et d'arêtes. Les exemples qui suivent ont été réalisés à l'aide du logiciel **[ArgoUML](http://argouml.tigris.org/)** version 0.14.1.

#### <span id="page-18-4"></span>**1) Diagrammes de cas d'utilisation :**

Représentent les fonctions du système du point de vue de l'utilisateur. Un cas d'utilisation décrit la réponse du système à un événement provenant d'un acteur. Les scénarios sont des instances de cas d'utilisation.

<span id="page-18-0"></span>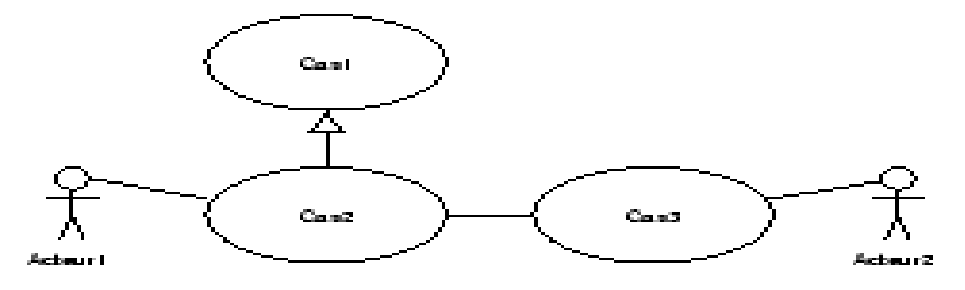

**Figure 2** : Diagramme de cas d'utilisation

#### <span id="page-19-2"></span>**2) Diagrammes de classes :**

Matérialisent la structure des données en termes de classes et de relations entre ces classes.

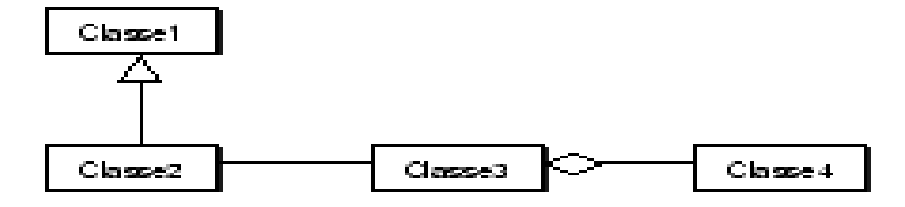

**Figure 3 :** Diagramme de classes

#### <span id="page-19-3"></span><span id="page-19-0"></span>**VII. Diagrammes d'objets :**

Mettent en scène les objets et leurs relations : ils correspondent à des instances des éléments qui apparaissent dans les diagrammes de classes. Ils sont similaires aux diagrammes de collaboration, mais sans représentation des envois de messages.

#### <span id="page-19-4"></span>**VIII. Diagrammes d'états-transitions :**

Matérialisent la vue dynamique du système. Ils décrivent le comportement d'une classe en terme de changements d'états.

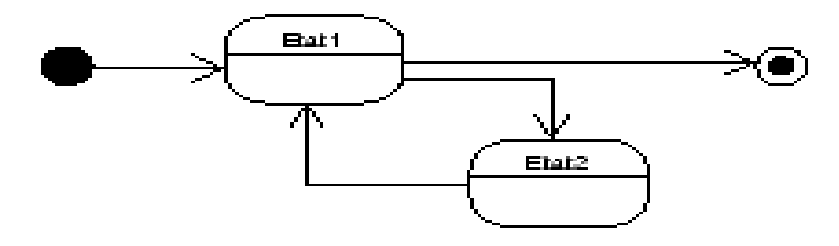

**Figure 4 :** Diagramme d'états-transitions

#### <span id="page-19-5"></span><span id="page-19-1"></span>**IX. Diagrammes de séquence :**

Proposent une représentation temporelle des objets et de leurs interactions. Les scénarios des diagrammes de cas d'utilisation constituent une version simplifiée de diagrammes de séquence.

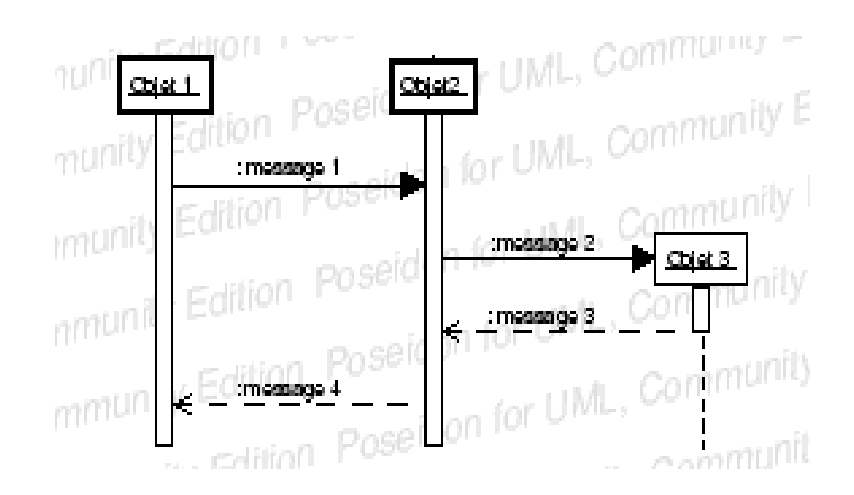

**Figure 5 :** Diagramme de séquence

#### <span id="page-20-3"></span><span id="page-20-0"></span>**X. Diagrammes de collaboration :**

Sont une représentation spatiale des objets, des liens et des interactions. Ils contiennent les mêmes informations que les diagrammes de séquence, mais soulignent l'organisation structurelle des objets qui envoient et reçoivent des messages.

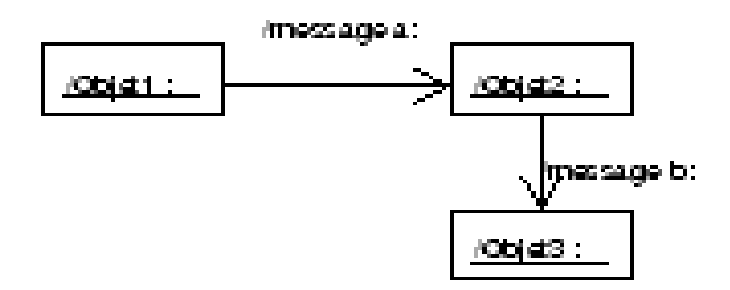

**Figure 6 :** Diagramme de collaboration

#### <span id="page-20-4"></span><span id="page-20-1"></span>**XI. Diagrammes d'activités :**

Décrivent le comportement d'une opération en termes d'actions. C'est la représentation duale du diagramme d'états-transitions, les états correspondant à des activités et les transitions à des fins d'activités.

<span id="page-20-2"></span>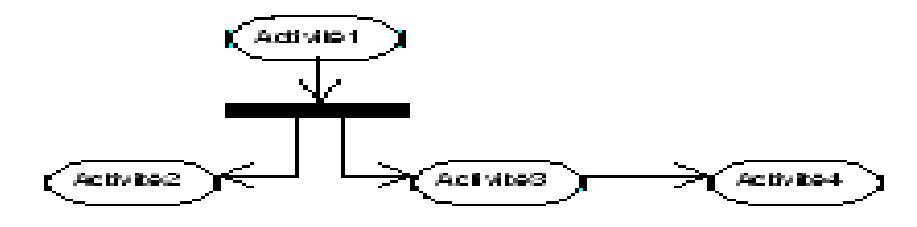

**Figure 7 :** Diagramme d'activités

#### <span id="page-21-1"></span>**XII. Diagrammes de composants :**

Mettent en scène les composants physiques d'une application : ils mettent en évidence la structure logicielle du système. Chaque composant est une partie de l'implémentation du système.

#### <span id="page-21-2"></span>**XIII. Diagrammes de déploiement :**

 Décrivent le déploiement des composants sur les dispositifs matériels. Ce sont des graphes, dont les sommets sont des ressources de calcul (processeur ou périphérique) et les arêtes des supports de communication (réseau, par exemple).

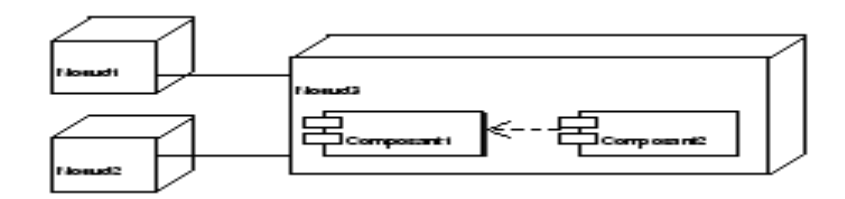

**Figure 8 :** Diagramme de déploiement

#### <span id="page-21-3"></span><span id="page-21-0"></span>**XIV. Diagrammes de classes :**

Un diagramme de classes est une collection d'éléments modélisant la structure du système en faisant abstraction des aspects dynamiques et temporels. C'est à la fois l'axe essentiel de la modélisation objet et la notation la plus riche de tous les diagrammes **[UML](http://www.uml.org/)**.

#### <span id="page-21-4"></span>**III. Description d'une classe :**

Une classe est caractérisée par :

- son nom
- la liste de ses attributs (équivalents des variables d'instance de la programmation orientée objet)
- la liste de ses opérations (analogues aux méthodes)

Les attributs doivent être nommés et typés ; idem pour les opérations, leurs paramètres et les valeurs retournées. Un type d'attribut ou de paramètre d'opération est :

 soit un type de donnée, simple (entier, booléen, chaîne de caractères, ...) ou complexe (séquence, tuple, etc.).

soit un type objet, dans le cas où il référence une autre classe du diagramme [5].

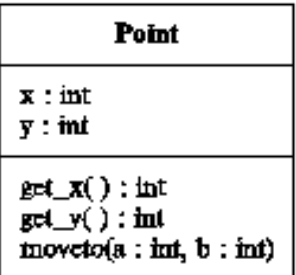

**Figure 9 :** Notation UML de la classe Point

#### <span id="page-22-4"></span><span id="page-22-0"></span>**VII. Relations entre classes :**

Les quatre principaux types de relation entre classes sont :

 l'association, qui représente le lien unissant les instances des classes, un lien étant une relation d'utilisation (une connexion) entre différents objets.

**Figure 10 :** Symbole de l'association

<span id="page-22-1"></span> L'agrégation, qui est une forme d'association permettant d'exprimer une relation d'inclusion entre les classes (relation composant-composé).

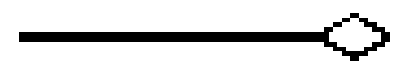

**Figure 11 :** Symbole de l'agrégation

<span id="page-22-2"></span> La composition : c'est un cas particulier d'agrégation dans laquelle l'objet composé ne peut appartenir qu'à un seul objet composant (en termes de cycle de vie, les objets composés sont créés et détruits en même temps que l'objet composant).

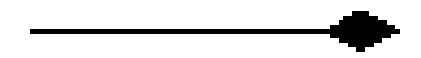

**Figure 12 :** Symbole de la composition

<span id="page-22-3"></span> La généralisation. On peut spécialiser une super-classe, en ajoutant à la sousclasse des attributs et des opérations (c'est l'équivalent du concept d'héritage en programmation orientée objet). On dit alors que la super-classe est une généralisation de la sous-classe.

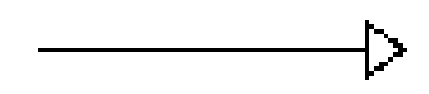

**Figure 13 :** Symbole de la généralisation

<span id="page-23-0"></span>Chaque relation entre un couple de classes peut être dotée de rôles et de multiplicités (cf. le modèle Entité-Association). Un rôle sert à identifier de façon unique une extrémité d'association. Une multiplicité est associée à chaque extrémité pour indiquer, à l'aide d'un intervalle (0..1, 1..1, 0..\* ou 1..\*, \* symbolisant l'infini), le nombre d'objets susceptibles de participer à une association donnée.

#### <span id="page-23-2"></span>**V. DIAGRAMME D'ETATS-TRANSITIONS**

Un diagramme d'états-transitions décrit le comportement dynamique d'une classe donnée. La notation est proche de celle des statecharts de Harel : il s'agit de représenter des automates d'états finis sous la forme de graphes orientés, dans lesquels les sommets sont des états et les arcs des transitions entre les états. Un état représente une étape dans la vie d'un objet. Il se caractérise par sa durée et sa stabilité.Une transition symbolise un changement d'état instantané, induit par l'occurrence d'un événement. En plus de la description de l'événement, la transition peut être accompagnée d'une garde, condition sous laquelle on autorise le déclenchement de la transition, et/ou d'une action qui sera exécutée à l'entrée du nouvel état.

événement [garde] / action Etat 1 Etat 2

Signification:

- Si la classe est à l'état 1, elle y reste jusqu'à l'apparition de l'événement.
- Lorsque l'événement est déclenché :
	- \* si la garde est satisfaite, la classe passe à l'état 2 et, au même moment, l'action est exécutée;
	- \* sinon, la classe reste à l'état 1.

<span id="page-23-1"></span>**Figure 14 :** Notation UML d'une transition entre deux états

#### <span id="page-24-0"></span>**XV. OCL LE LANGAGE DE CONTRAINTES**

#### <span id="page-24-1"></span>**1. Origine**

**OCL** (**O**bject **C**onstraint **L**anguage) a été créé dans le but d'ajouter aux diagrammes de classes les informations qui ne pouvaient être exprimées par la notation graphique d'**[UML](http://www.uml.org/)**. C'est un langage de modélisation (ce n'est pas un langage de programmation) qui permet de spécifier formellement les contraintes associées aux objets d'un système et à leurs relations. Il est relativement simple d'accès, à mi-chemin entre langage naturel et langage mathématique. Ce langage objet, développé par **[IBM](http://www.ibm.com/fr)**, a été intégré à **[UML](http://www.uml.org/)** dès sa version 1.1. Il a été utilisé notamment dans la définition du méta-modèle d'**[UML](http://www.uml.org/)**.

#### <span id="page-24-2"></span>**2. Généralités**

En OCL, il existe trois types d'assertions : les pré-conditions, les post-contitions et les invariants [4].

 Une pré-condition (on utilise le mot-clé pre) permet de préciser les conditions sous lesquelles l'appel d'une opération aboutira à un comportement correct. C'est à l'objet qui invoque l'opération de vérifier ces conditions.

 Une post-condition (post) est un énoncé de ce que doit être le système après l'exécution d'une opération. C'est une façon d'exprimer ce que réalise l'opération sans dire comment elle procède.

 Un invariant (inv) est une assertion à propos d'une classe qui doit être vérifiée avant et après tout appel d'opération, quelle que soit l'instance de la classe. L'invariant peut être faux temporairement, pendant l'exécution d'une opération.

Les propriétés sont exprimées à l'aide d'opérations sur les collections, d'expressions de navigation ou d'expressions de requête :

Les opérations sur les collections regroupent toutes les opérations classiques sur des ensembles : union, intersection, size, is Empty, etc... On utilise une flèche pour les invoquer.

Les expressions de navigation permettent de référencer un attribut ou une association d'instance de classe (à l'aide de la notation pointée). Dans ce dernier cas, l'objet cible est accédé en utilisant le nom du rôle ou de la classe situé à l'extrémité de l'association.

Les expressions de requête sont des opérations (notation fléchée) permettant de sélectionner des sous-ensembles d'objets (cf. le langage **SQL** pour les bases de données).Les six opérations de base sont: select, reject, collect, forAll, exists et iterate.

#### <span id="page-25-4"></span>**3. Exemples de contraintes** *OCL*

Spécifions quelques contraintes sur notre exemple de la classe Point. Tout point doit avoir une abscisse et une ordonnée positives.

> context *Point* inv :  $self.x > 0$  and  $self.y > 0$

> > **Figure 15 :** Expression de la contrainte n 1 en OCL

<span id="page-25-0"></span>**a.** Si l'abscisse d'un point est inférieure à 100, alors son ordonnée doit l'être aussi

context Point inv :  $self.x < 100$  implies self.y < 100

**Figure 16 :** Expression de la contrainte n 2 en OCL

<span id="page-25-1"></span>**b.** Après appel de l'opération moveto avec les paramètres a et b, l'abscisse du point vaut a et son ordonnée vaut b.

> context  $Point :: moveto(a : int, b : int)$ post : self  $x = a$  and self.y=  $b$

> > **Figure 17 :** Expression de la contrainte n 3 en OCL

<span id="page-25-2"></span>**c.** L'opération moveto ne doit être invoquée qu'avec des paramètres positifs

```
context Point :: moveto(a : int, b : int)vec: a > 0 and b > 0
```
**Figure 18 :** Expression de la contrainte n 4 en OCL

<span id="page-25-3"></span>La notation pointée, qui est habituellement d'usage en programmation par objet, est déjà utilisée en Objective CAML pour les enregistrements et pour les modules.

- Object Modeling Technique, popularisée par Jim Rumbaugh.

- Object-Oriented Analysis and Design, fondée par Grady Booch.
- Object-Oriented Software Engineering, méthode créée par Ivar Jacobson.

#### <span id="page-26-0"></span>**V. CONCLUSION :**

Comme **UML** n'impose pas de méthode de travail particulière, il peut être intégré à n'importe quel processus de développement logiciel de manière transparente, en effet nous avons choisi le processus **UP** qu'on utilisera pour modéliser notre système. Cette modélisation sera détaillée dans le chapitre suivant.

# <span id="page-27-0"></span>**Chapitre III : Modélisation du système**

#### <span id="page-28-0"></span>**I. Introduction :**

Dans ce chapitre nous introduisions l'analyse de notre système en utilisant Le **langage de modélisation unifié** (**UML**) « en s'appuient sur le processus UP », est un [langage](http://fr.wikipedia.org/wiki/Langage) de modélisation graphique à base de [pictogrammes](http://fr.wikipedia.org/wiki/Pictogramme) conçu pour fournir une méthode normalisée pour visualiser la conception d'un système. Il est couramment utilisé en [développement logiciel](http://fr.wikipedia.org/wiki/D%C3%A9veloppement_logiciel) et en [conception orientée objet,](http://fr.wikipedia.org/wiki/Programmation_orient%C3%A9e_objet) en conséquence, nous allons détailler les trois étapes : tout d'abord, nous commencerons par définir le diagramme de cas d'utilisation, ensuite les cas d'utilisation vont être détaillés en plusieurs diagrammes de séquences, nous terminerons par représenter le diagramme de classe qui décrit la structure statique de notre système.

#### <span id="page-28-1"></span>**II. Environnement de modélisation :**

Il existe plusieurs outils de modélisations **UML** qui sont disponibles comme logiciels payants ou gratuits, on peut citer : Frame UML, PowerAmc, UMLDesigner, ArgoUml, ModelMaker.

Modelmaker 11 : permet d'éditer les diagrammes d'**UML**, il inclut deux éditions : une édition pascale et une édition C# et de générer un code en pascale objet dédie pour un environnement Delphi.

#### <span id="page-28-2"></span>**III. Modélisation de système :**

#### **Diagramme de cas d'utilisation :**

Ce diagramme permet de décrire l'interaction entre les acteurs et le système.

#### **Identification des acteurs responsables matériels :**

Un acteur est l'idéalisation d'un rôle joué par une personne ou un groupe de personnes. L'acteur qui interagit avec notre système est :

**L'Administrateur :** utilisateur de système.

#### **Identificateur des cas d'utilisateur :**

Un cas d'utilisation présente une fonctionnalité du système, notre système comporte les cas d'utilisation suivant :

- Achat matériel et logiciel.
- Installation et désinstallation logiciel.
- Intervention informatique.

Les cas d'utilisation sont schématisés dans le diagramme représenté dans la figure 20 :

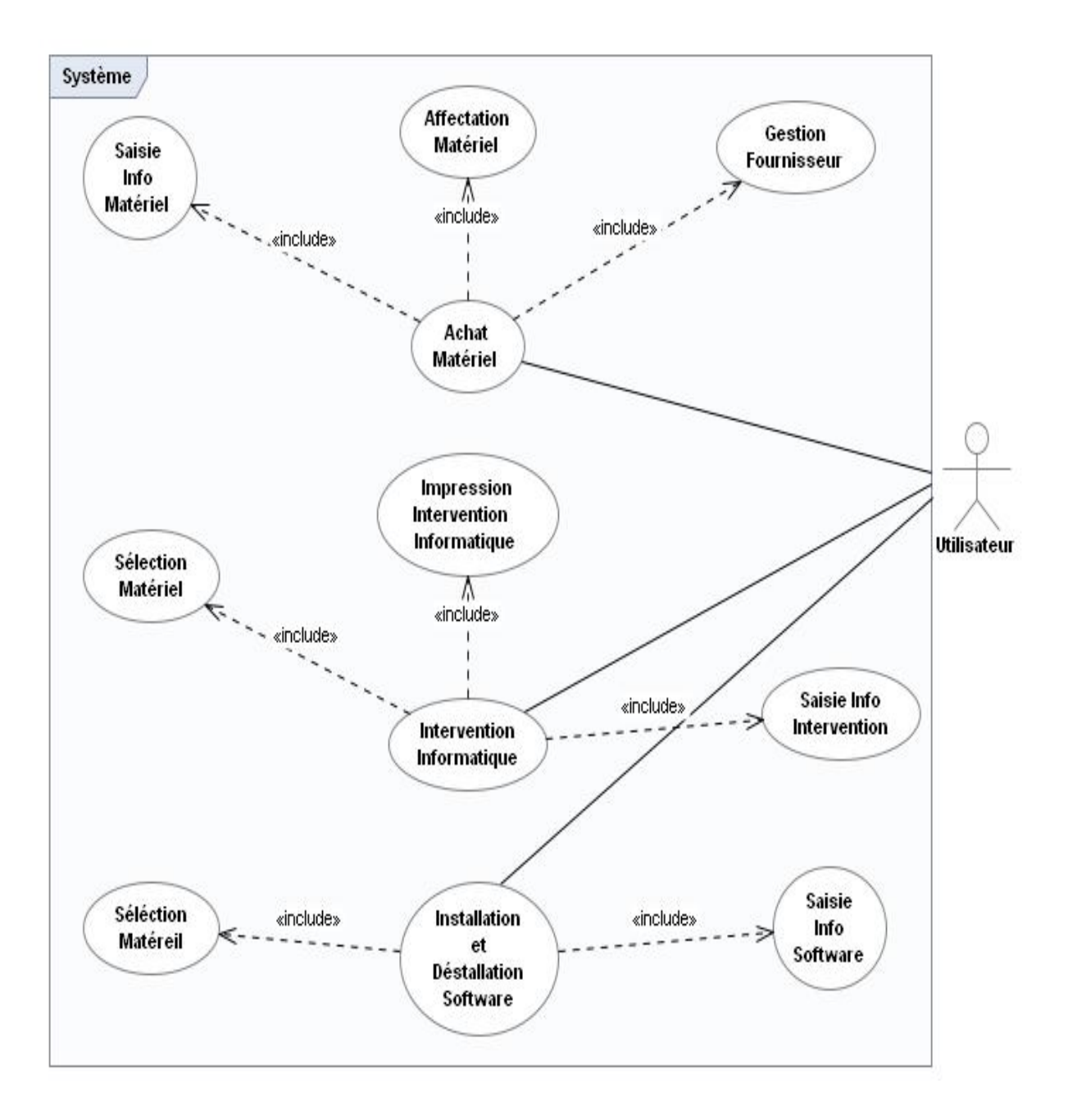

<span id="page-29-0"></span>**Figure 19 :** Diagramme de cas d'utilisation

#### <span id="page-30-1"></span>**IV. Les diagrammes de séquence :**

Dans cette partie nous allons présenter les interactions des objets du système par un diagramme de séquence pour chaque scénario de chaque cas d'utilisation.

#### <span id="page-30-2"></span>**1) Authentification :**

Lorsque l'utilisateur demande l'accès à l'application, il doit tout d'abord saisie son Login et son mot de passe, s'il possède un compte, le système va afficher le menu principal de l'application sinon il affiche un message d'erreur. Ce scénario est présenté par le diagramme de séquence de la figure 21.

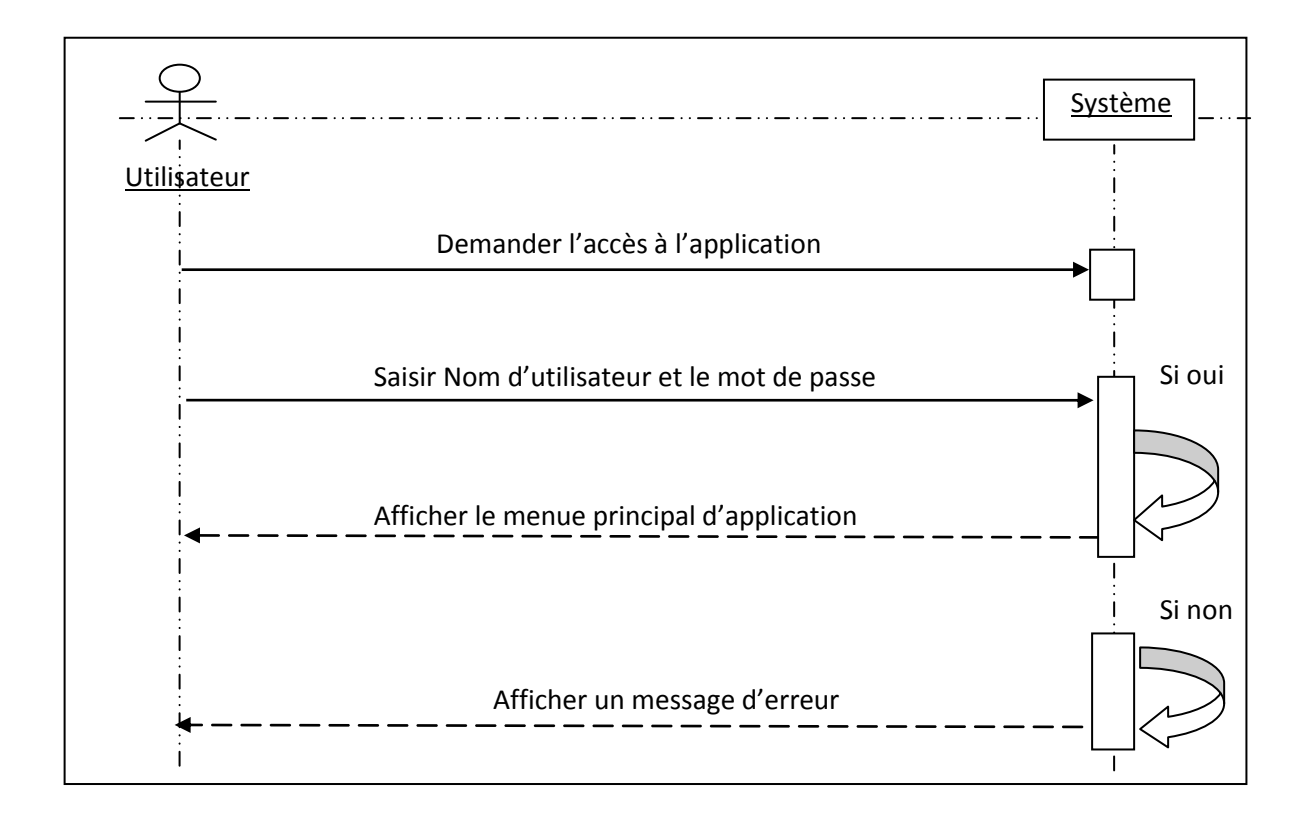

<span id="page-30-0"></span>**Figure 20 :** Diagramme de séquence « authentification »

#### <span id="page-31-2"></span>**2) Affectation Matériel :**

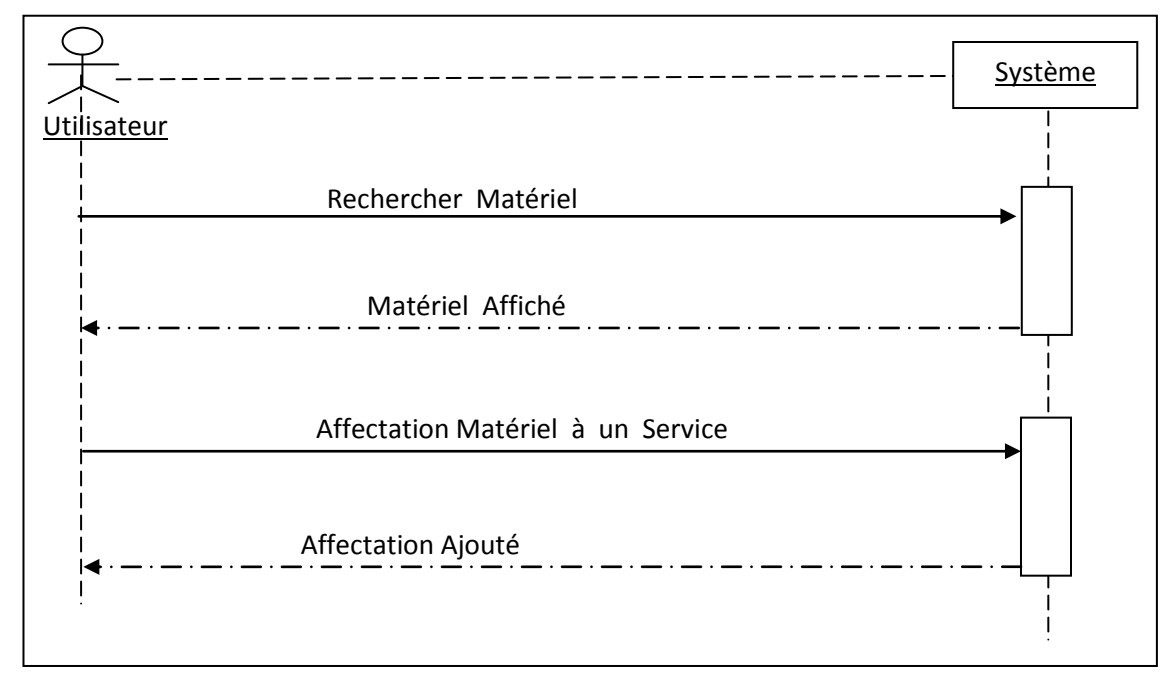

**Figure 21 :** Diagramme de séquence « Affectation matériel »

#### <span id="page-31-3"></span><span id="page-31-0"></span>**3) Installation \_ Désinstallation :**

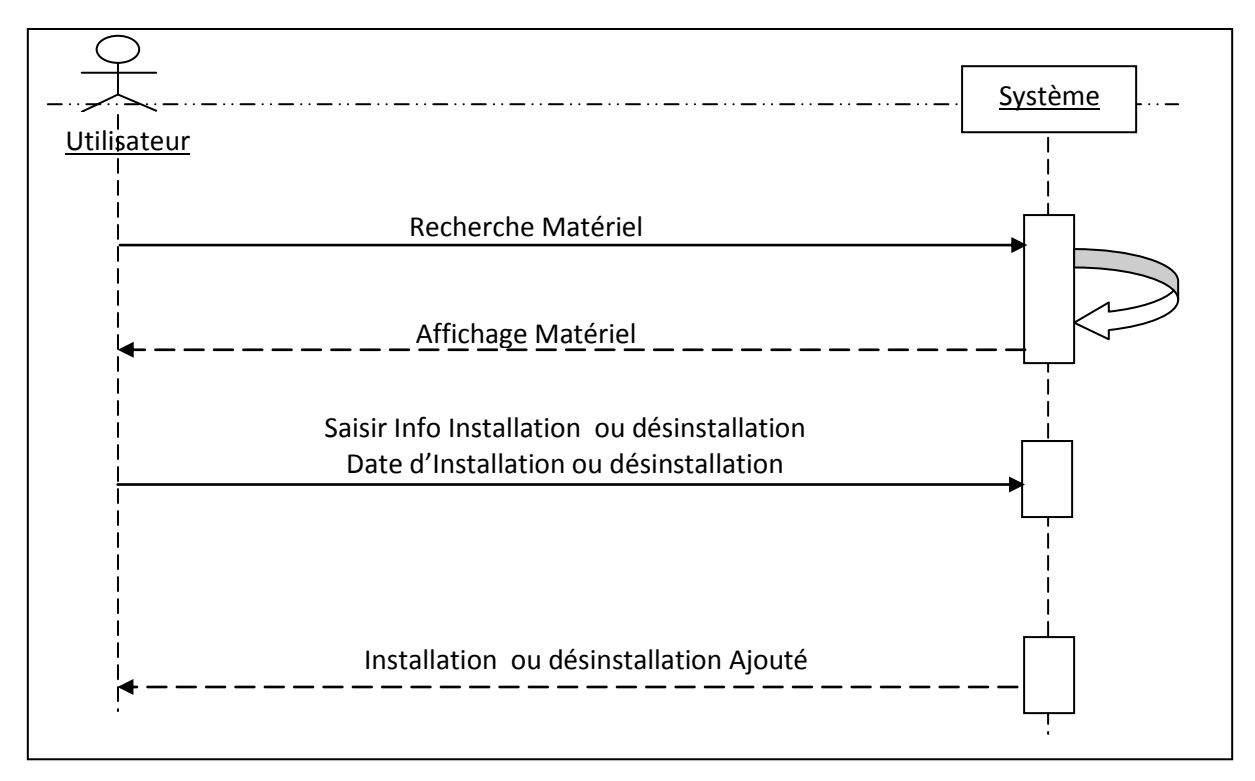

<span id="page-31-1"></span>**Figure 22 :** Diagramme de séquence « Installation\_Déstallation »

#### <span id="page-32-1"></span>**4) Intervention :**

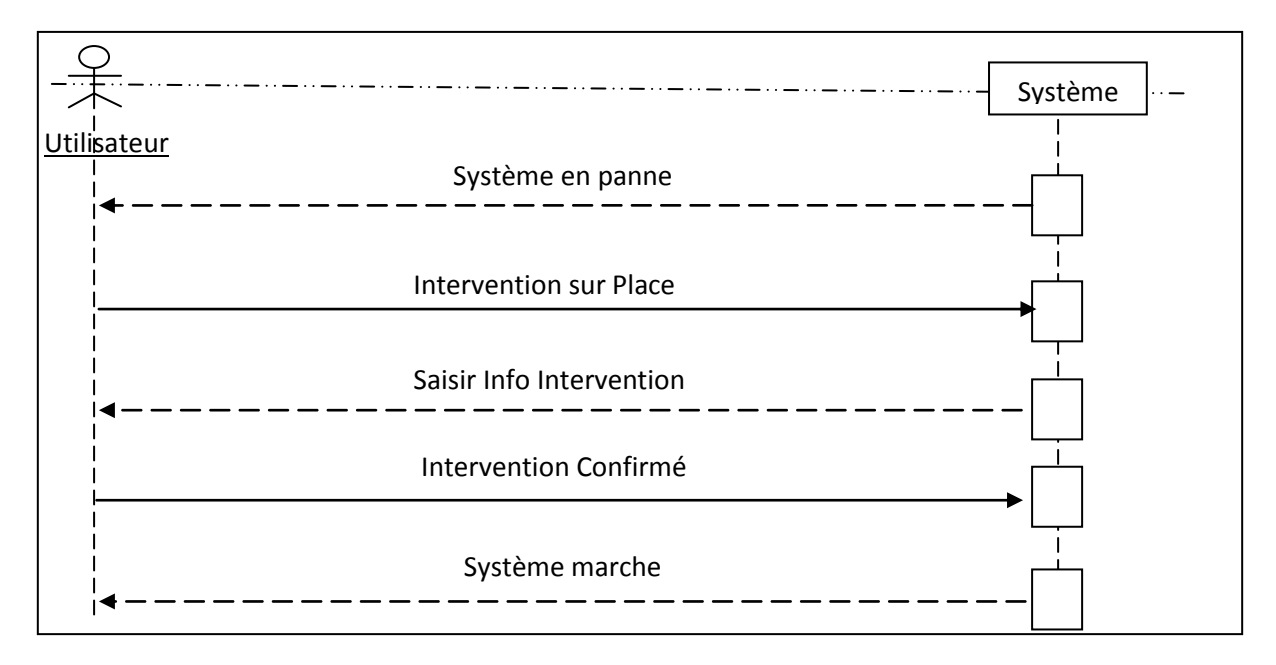

**Figure 23 :** Diagramme de séquence « Intervention »

#### <span id="page-32-2"></span><span id="page-32-0"></span>**V. Diagramme de Classe :**

Le diagramme de classe identifié les classes de notre système et les associations entre elles.

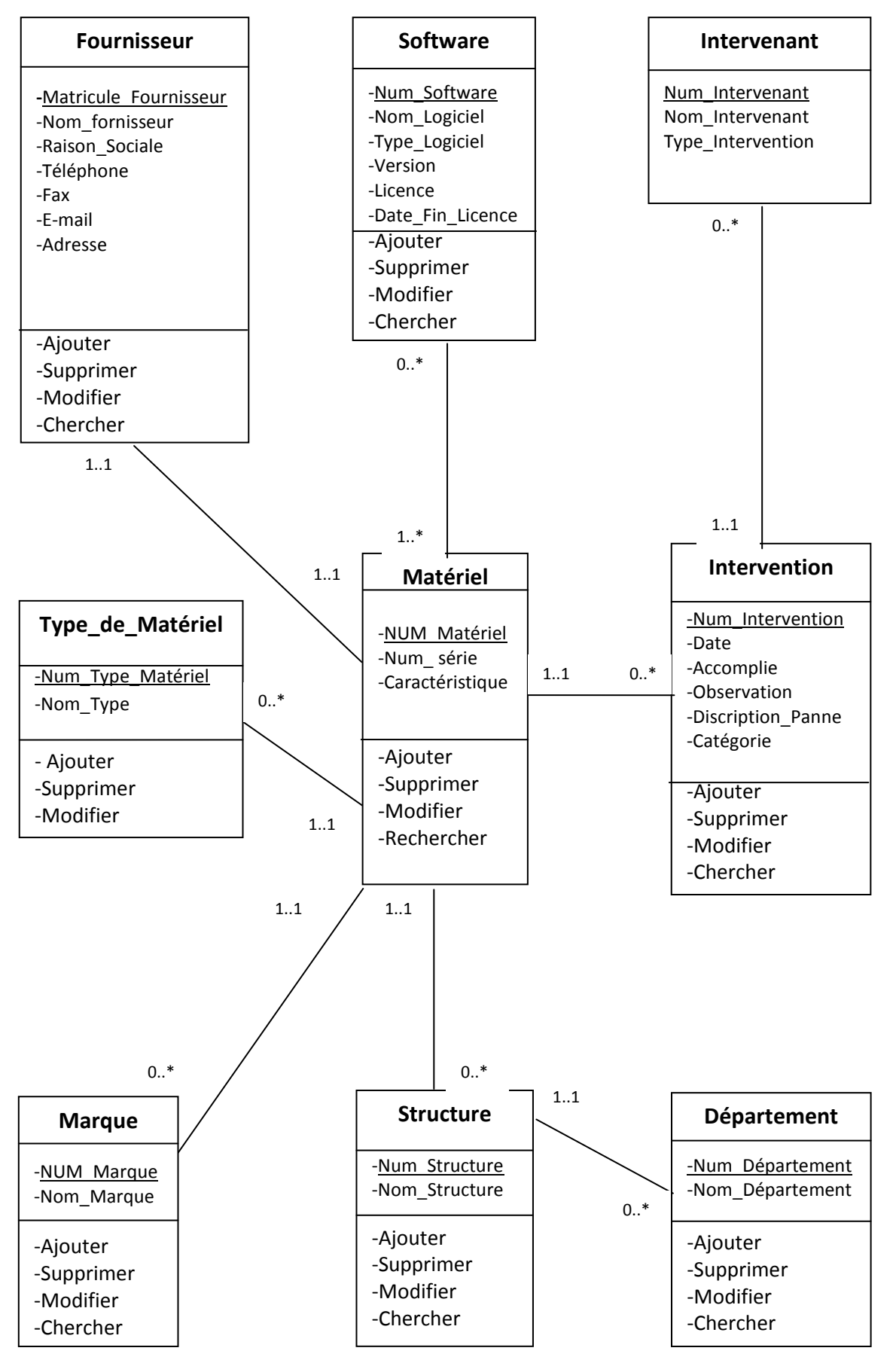

<span id="page-33-0"></span>**Figure 24 :** Diagramme de Classe

#### <span id="page-34-0"></span>**VI. Modèle Logique des Données :**

**T\_Matériels** (Num\_Matériel, Num\_série, Caractéristique, NUM\_Marque, Num\_Structure, Num\_Type\_Matériel, Matricule\_Fournisseur).

**T\_Fournisseur** (Matricule Fournisseur, Nom\_fornisseur, Raison\_Sociale, Téléphone, Fax, E-mail, Adresse).

**T\_Softwar** (Num\_Software, Nom\_Logiciel, Type\_Logiciel, Version, Licence, Date\_Fin\_Licence).

**T\_Marque** (NUM\_Matériel, Nom\_Marque).

**T\_Structure** (Num\_Structure, Nom\_Structure, Num\_Département).

**T\_Département** (Num\_Département, Nom\_Département).

**T\_Type\_de\_Matériel** (Num\_Type\_Matériel, Nom\_Type).

**T\_Intervention** (Num\_Intervention, Date, Accomplie, Observation, Discription\_Panne, Catégorie, Num\_Intervenant, Num\_Matériel).

**T\_Intervenant** (Num\_Intervenant, Nom\_Intervenant, Type\_Intervention).

#### <span id="page-34-1"></span>**VII. Conclusion :**

Dans ce chapitre nous avons présenté la modélisation de la structure statique et dynamique de notre système en utilisant un sous ensemble des diagrammes d'**UML** et en appliquant une partie du processus unifie comme démarche de conception et de modélisation. Cette conception est une étape nécessaire et très importante pour pouvoir créer notre base de données et réaliser l'application, le prochain chapitre détaillera les étapes de l'implémentation de notre application.

# <span id="page-35-0"></span>**Chapitre IV : Implémentation du Système**

#### <span id="page-36-0"></span>**I. Introduction :**

Ce chapitre est consacré à l'implémentation de notre application qui s'appuie sur la modélisation présumé dans le chapitre précédant, pour l'implémentation nous avons utilisé Microsoft Visual Studio

#### <span id="page-36-1"></span>**II. L'environnement de programmation Microsoft Visual Studio 2010 sp1 :**

**Microsoft Visual Studio** est une suite de logiciels de développement pour [Windows](http://fr.wikipedia.org/wiki/Microsoft_Windows) conçue par [Microsoft.](http://fr.wikipedia.org/wiki/Microsoft) La dernière version s'appelle **Visual Studio 2015**.

Visual Studio est un ensemble complet d'outils de développement permettant de générer des [applications Web](http://fr.wikipedia.org/wiki/Applications_Web) [ASP.NET,](http://fr.wikipedia.org/wiki/ASP.NET) des [Services Web](http://fr.wikipedia.org/wiki/Services_Web) [XML,](http://fr.wikipedia.org/wiki/Extensible_Markup_Language) des applications bureautiques et des applications mobiles. [Visual Basic,](http://fr.wikipedia.org/wiki/Visual_Basic) [Visual C++,](http://fr.wikipedia.org/wiki/Visual_C%2B%2B) [Visual C#](http://fr.wikipedia.org/wiki/Visual_C_Sharp) et [Visual](http://fr.wikipedia.org/wiki/Visual_Java_Sharp)  [J#](http://fr.wikipedia.org/wiki/Visual_Java_Sharp) utilisent tous le même environnement de développement intégré (**IDE**, [Integrated](http://fr.wikipedia.org/wiki/Integrated_Development_Environment)  [Development Environment\)](http://fr.wikipedia.org/wiki/Integrated_Development_Environment), qui leur permet de partager des outils et facilite la création de solutions faisant appel à plusieurs langages. Par ailleurs, ces langages permettent de mieux tirer parti des fonctionnalités du [Framework .NET,](http://fr.wikipedia.org/wiki/Microsoft_.NET) qui fournit un accès à des technologies clés simplifiant le développement d'applications Web ASP et de Services Web XML grâce à [Visual Web Développer](http://fr.wikipedia.org/wiki/Visual_Web_Developer) [6].

#### <span id="page-36-2"></span>**III. L'environnement de gestion de base de donnée :**

Nous avons utilisé le module de base de donnée **Microsoft SQL Server** est un [système de gestion de base de données](http://fr.wikipedia.org/wiki/Syst%C3%A8me_de_gestion_de_base_de_donn%C3%A9es) (abrégé en SGBD ou SGBDR pour « Système de gestion de [base de données relationnelles](http://fr.wikipedia.org/wiki/Base_de_donn%C3%A9es_relationnelle) ») développé et commercialisé par la société [Microsoft](http://fr.wikipedia.org/wiki/Microsoft) [7].

Bien qu'il ait été initialement développé par [Sybase](http://fr.wikipedia.org/wiki/Sybase) et Microsoft, [Ashton-Tate](http://fr.wikipedia.org/wiki/Ashton-Tate) a également été associé à sa première version, sortie en 1989. Cette version est sortie sur les plates-formes [Unix](http://fr.wikipedia.org/wiki/Unix) et [OS/2.](http://fr.wikipedia.org/wiki/OS/2) Depuis, Microsoft a porté ce système de base de données sous [Windows](http://fr.wikipedia.org/wiki/Microsoft_windows) et il est désormais uniquement pris en charge par ce système.

Lors de sa création, Sybase SQL Server hérite des principes du moteur Ingres développé à l'origine par l'université de Berkeley.

#### <span id="page-36-3"></span>**IV. Description de l'application :**

Nous allons présenter dans cette partie les principales fiches de l'application.

#### **Fiche d'authentification :**

Cette fiche permet à utilisateur de s'authentifier pour pouvoir accéder aux autres interfaces du système :

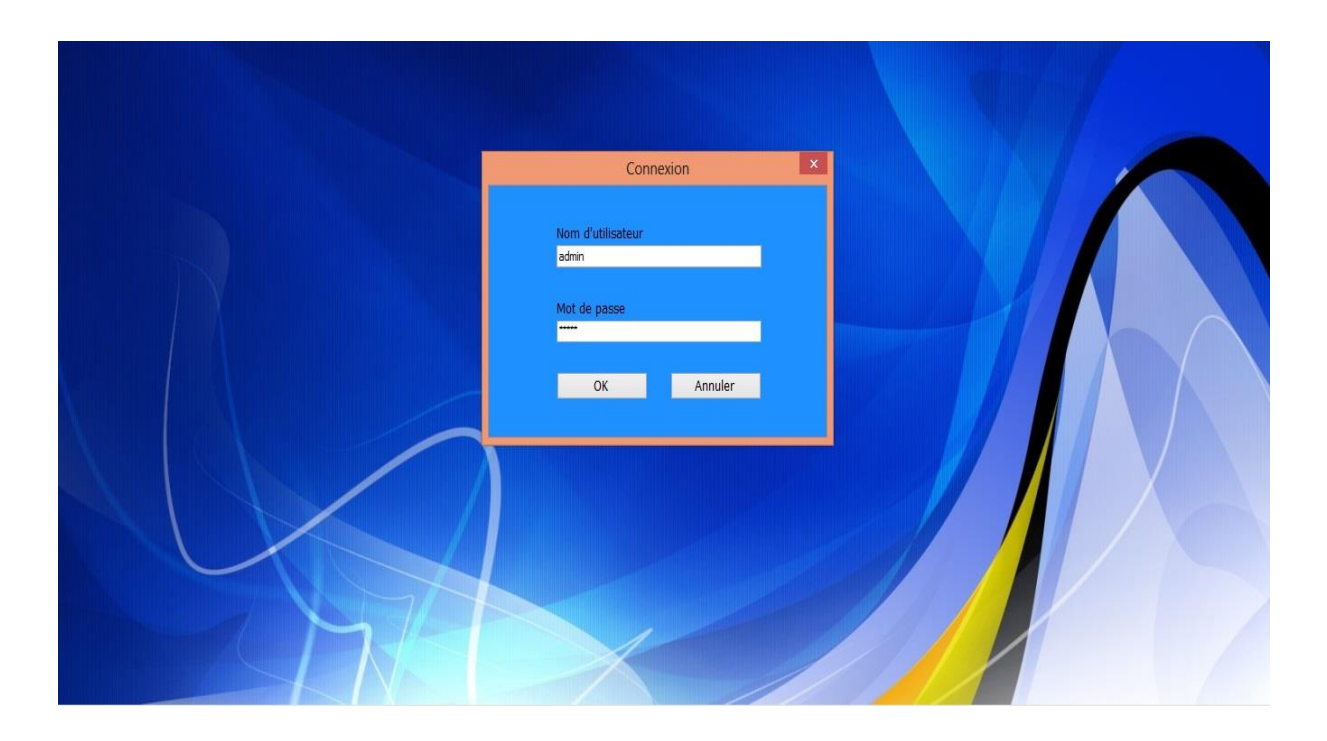

**Figure 25 :** Fiche d'authentification

#### <span id="page-37-0"></span>**Fiche principale**

C'est la fiche qui s'affiche lorsque l'utilisateur s'est authentifié correctement. A partir de cette fenêtre l'utilisateur peut accéder aux autres fiches de l'application en utilisant le menu

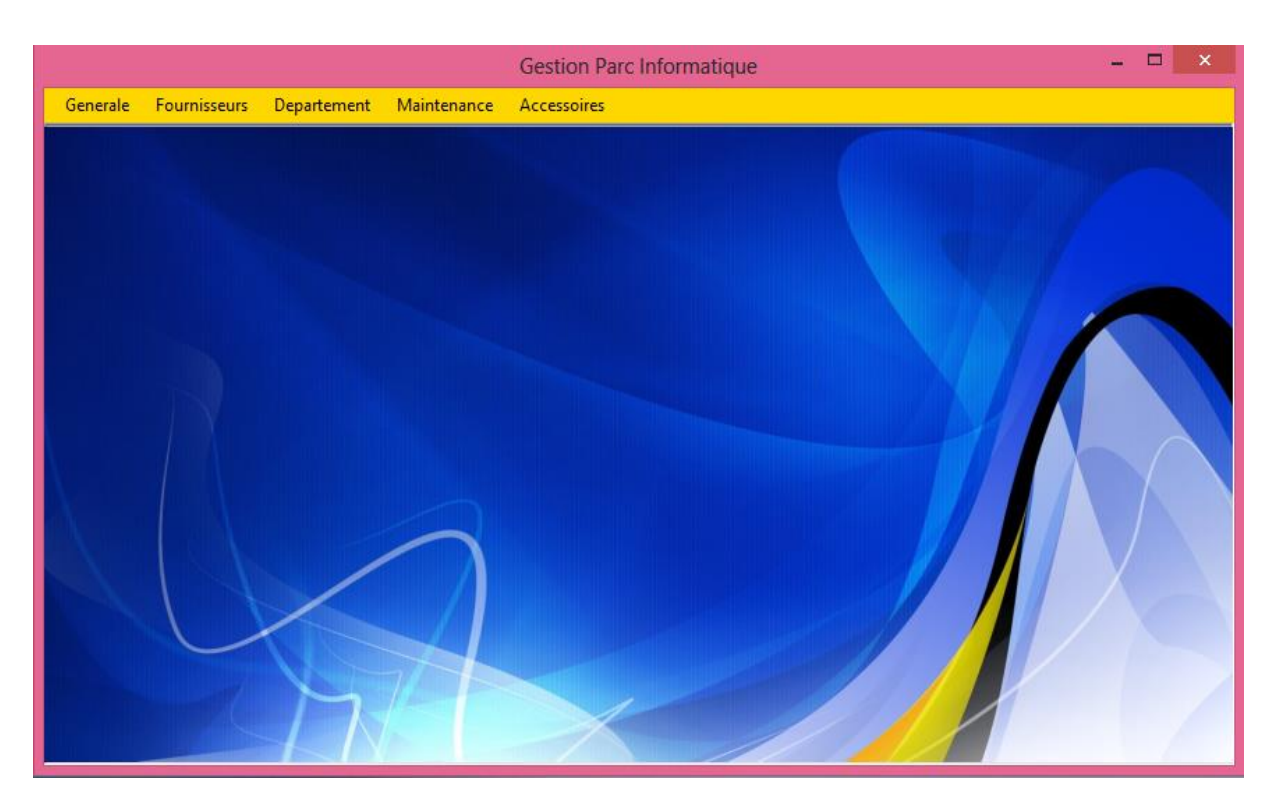

**Figure 26 :** Fiche principale

<span id="page-38-0"></span>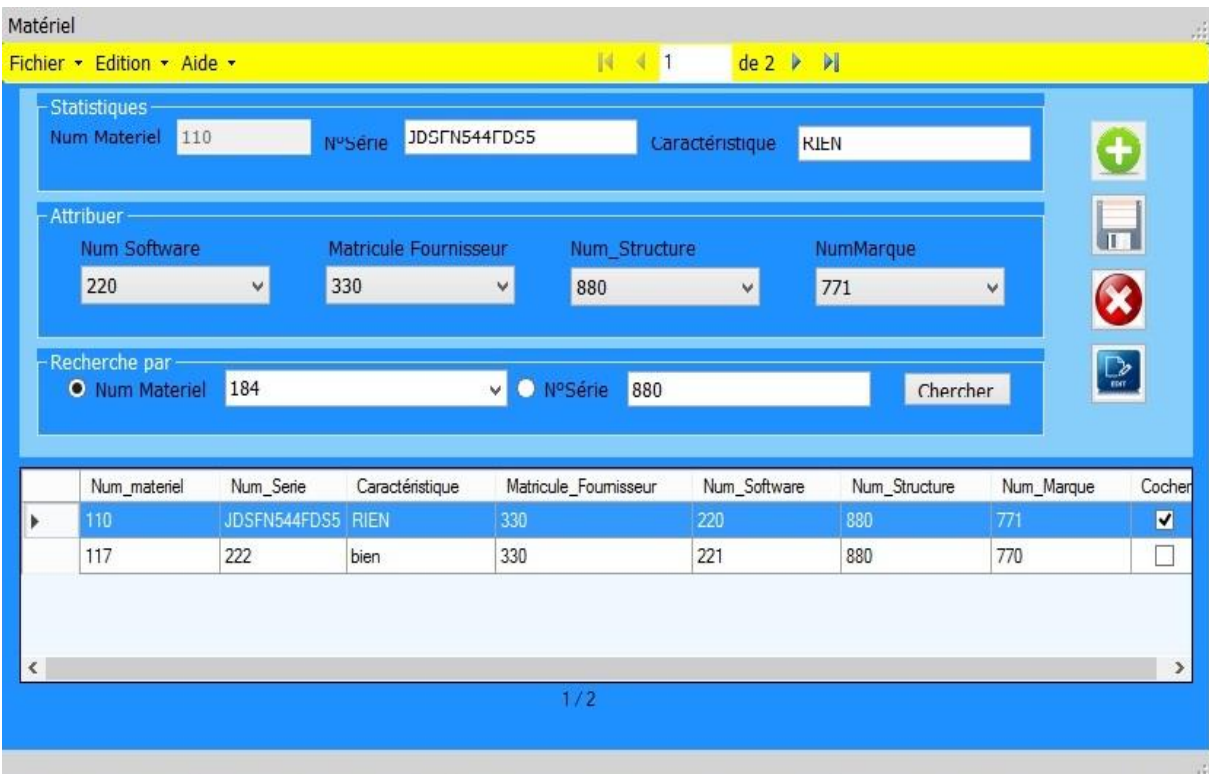

<span id="page-38-1"></span>**Figure 27 :** Fiche Matériel

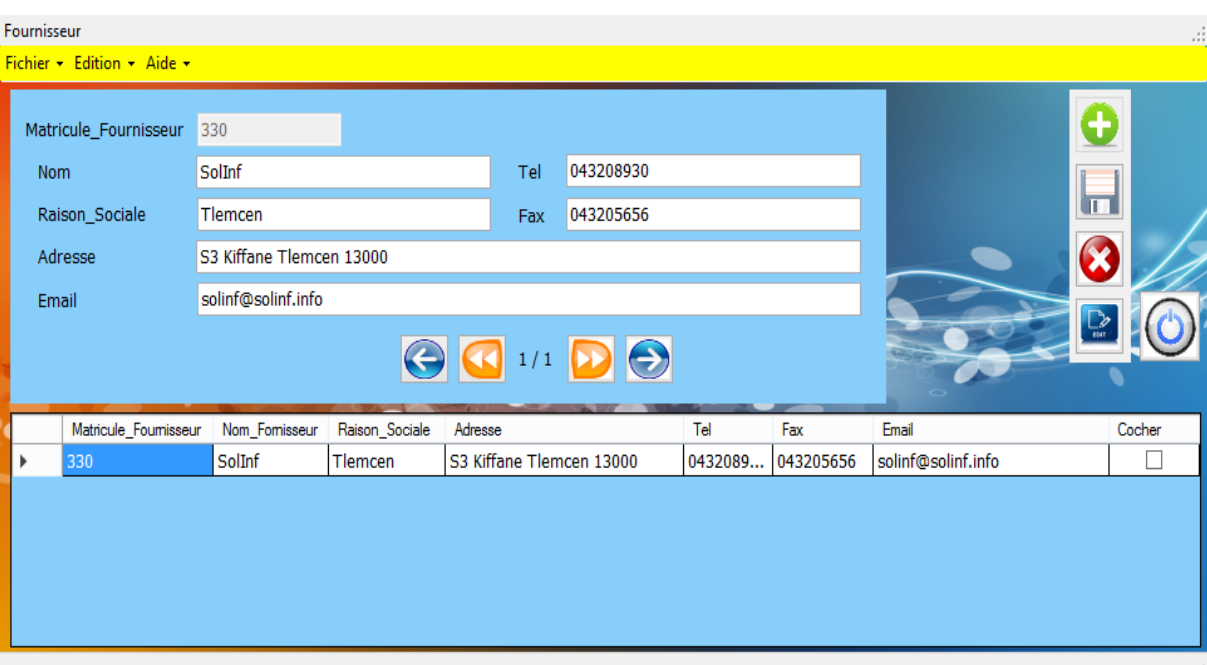

**Figure 28 :** Fiche Fournisseur

<span id="page-39-0"></span>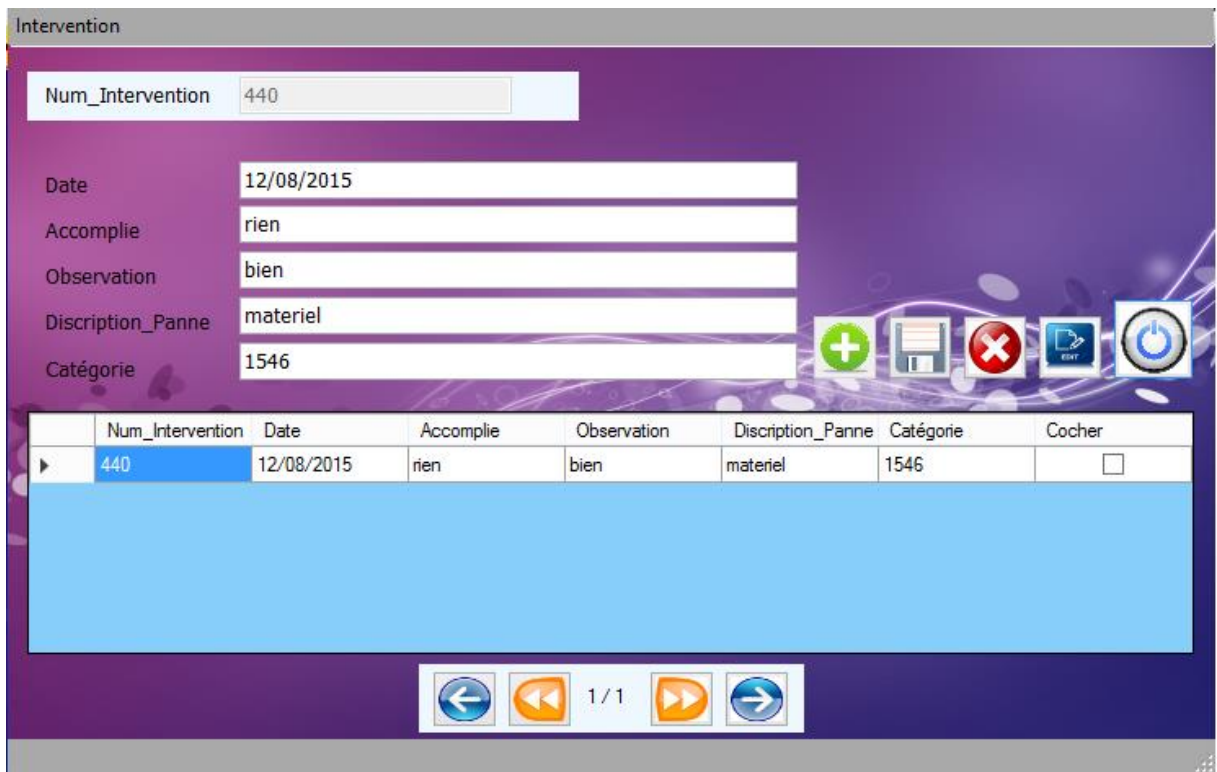

<span id="page-39-1"></span>**Figure 29 :** Fiche Intervention

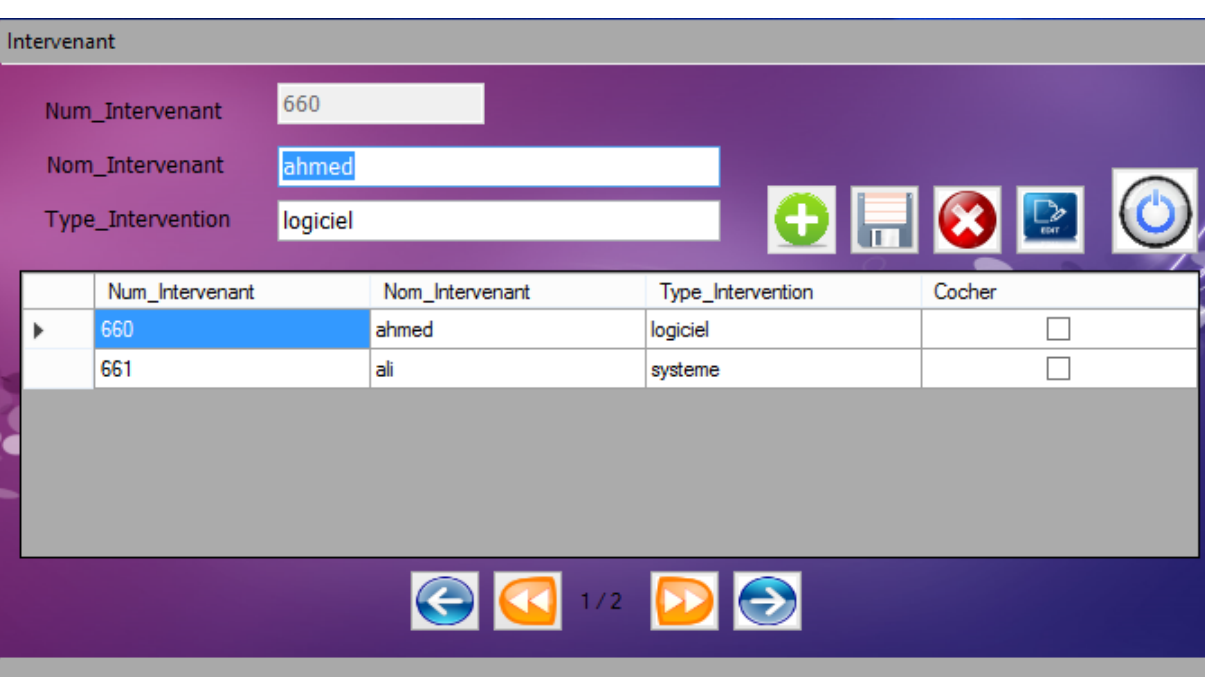

**Figure 30 :** Fiche Intervenant

<span id="page-40-0"></span>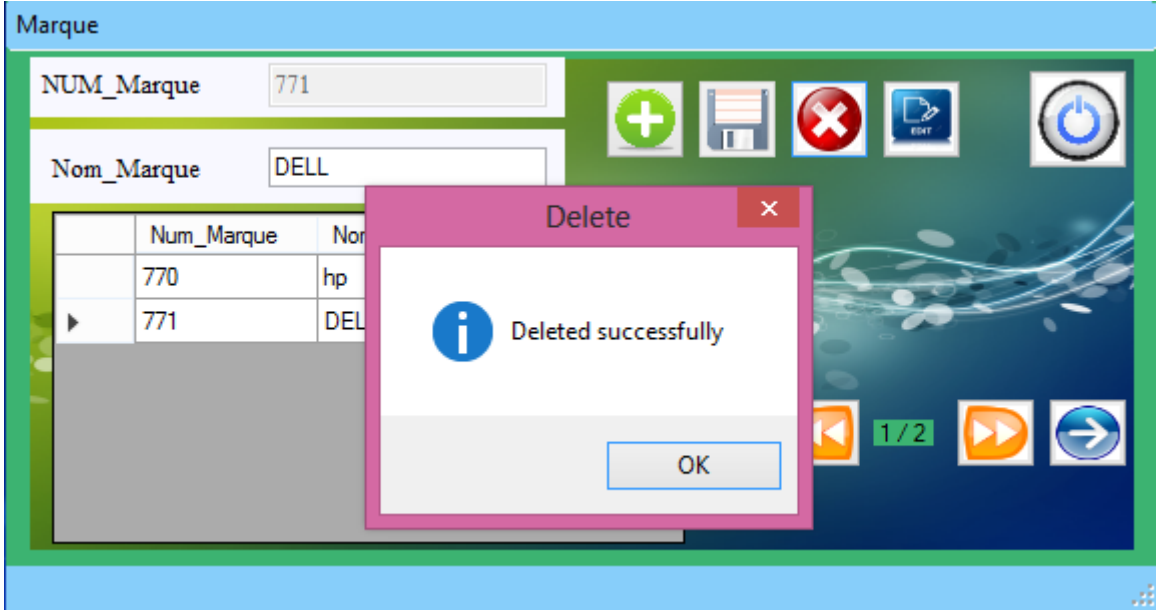

<span id="page-40-1"></span>**Figure 31 :** Fiche Marque

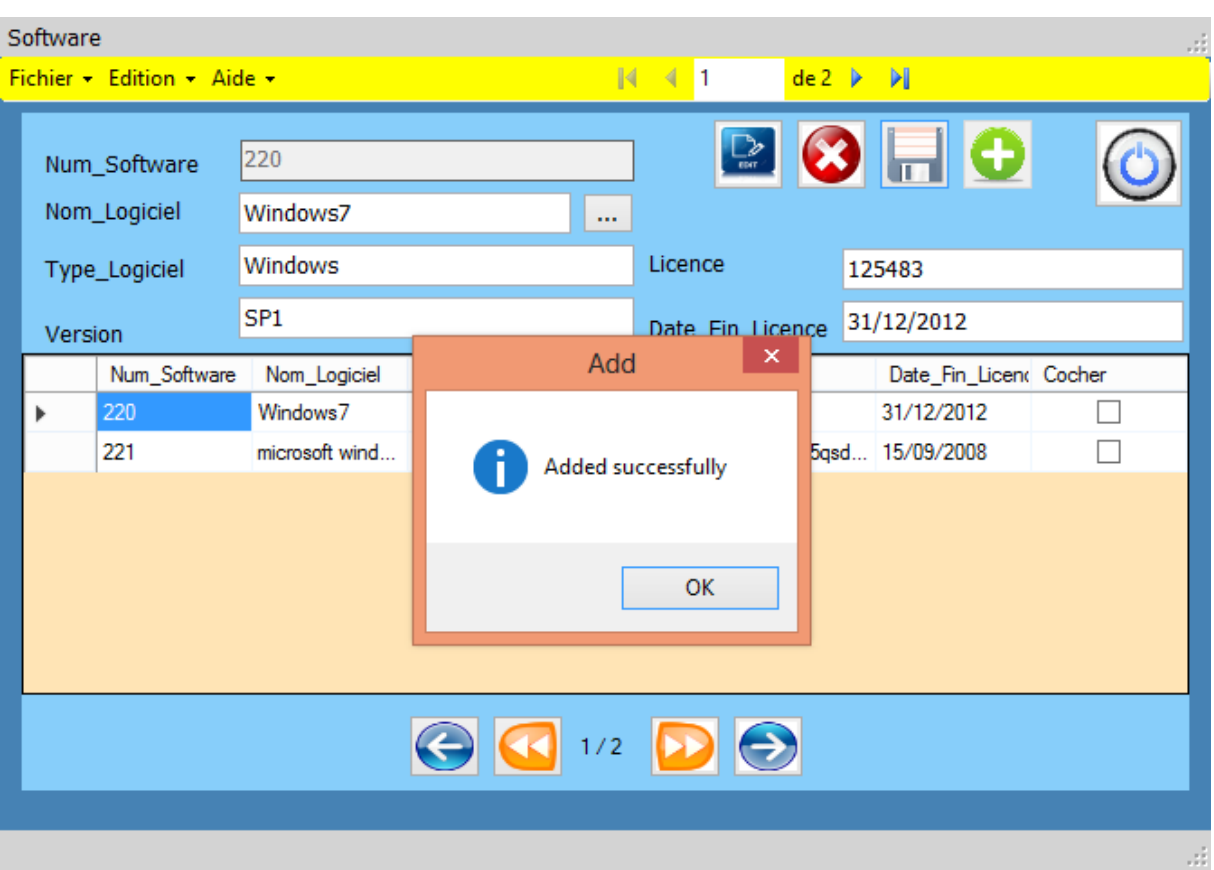

**Figure 32 :** Fiche Software

<span id="page-41-0"></span>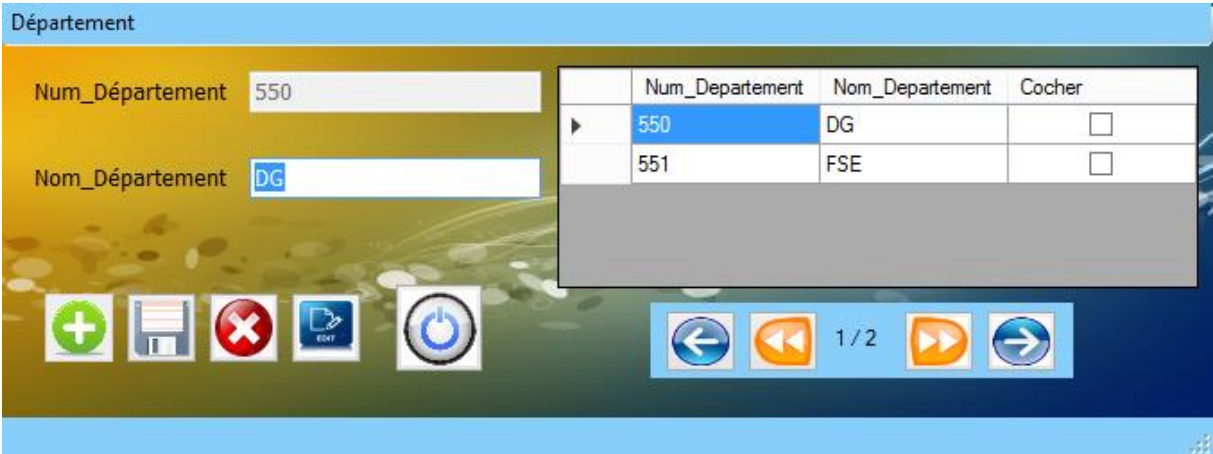

#### <span id="page-41-1"></span>**Figure 33 :** Fiche Département

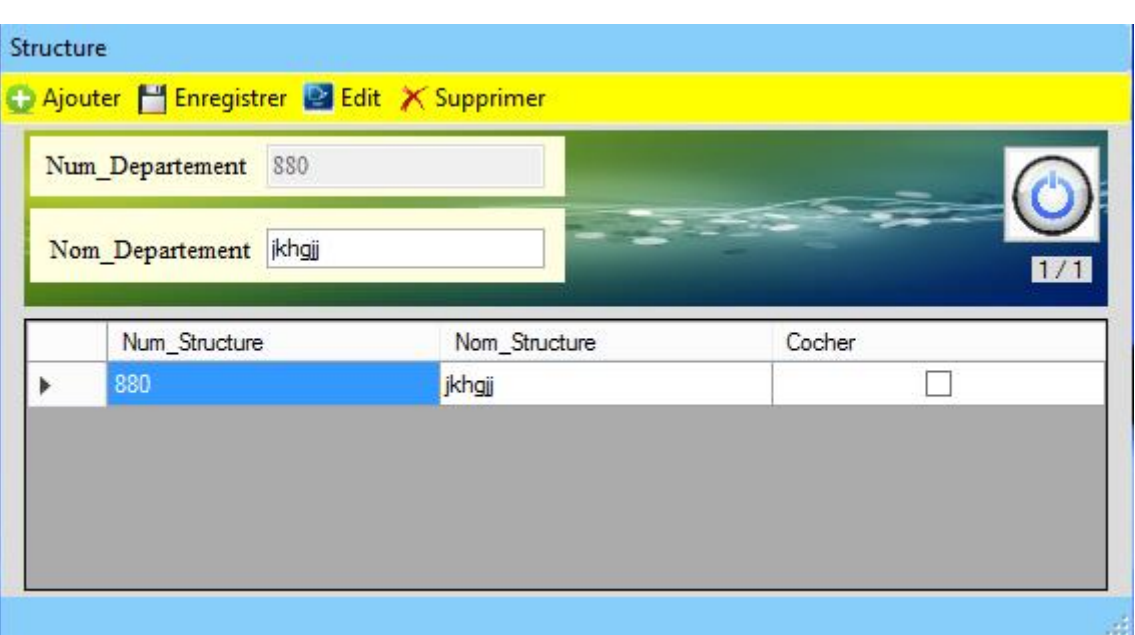

<span id="page-42-0"></span>**Figure 34 :** Fiche Structure

#### <span id="page-42-1"></span>**V. Conclusion :**

Dans ce dernier chapitre, nous avons présenté la partie réalisation de notre projet, et nous avons décrit les fiche les plus importantes de notre application.

#### <span id="page-43-0"></span>**Conclusion générale**

Toute au long de la préparation de notre mémoire, nous avons essayé de mettre en pratique les connaissances que nous avons acquis durant nos études universitaire pour la gestion de parc informatique de l'Office de Promotion et de Gestion Immobilière.

L'analyse, la spécification, la conception sont faites orienter objet et décrites en UML en se basant sur le processus UP.

L'implémentation de l'application a été réalisé par l'environnement Microsoft Visual Studio, notre application a pour bute principal de facilité les tâches de l'administrateur de parc informatique (utilisateur de système). La base de données a été créée avec SQL server

Pendant la réalisation de notre travail nous avons acquis beaucoup de connaissances concernant le langage de modélisation UML et l'environnement Microsoft Visual Studio.

Nous avons souhaité d'avoir plus de temps pour mieux traiter le sujet proposé.

Mais nous espérons que notre travail sera évolué et amélioré par autres promotion et qu'il sera un aide pour eux.

#### <span id="page-44-0"></span>**Bibliographique**

[1] Décret n°74-143 du 23 Octobre 1976 sur site : [www.joradp.dz.](http://www.joradp.dz/)

[2] Décret n°91-147 du Mai 1991 sur site : [www.joradp.dz.](http://www.joradp.dz/)

[3] Pièce-Alain Muller et Nathalie Gartner, «Modélisation avec UML», Presses de l'Université du Québec 2009.

[4] Yohann Richarde, Modélisation avec UML, Février 2000.

[5] Pascal Roques et Frank vallée, «UML en Action», Eyrolles 2002.

[6] Modelmaker 11.8.0 user Manuel Pascal and C# edition.

[7] Rudi Brucher, Optimiser SQL Server,Dunod.

## <span id="page-45-0"></span>**Annexes**